## ФЕДЕРАЛЬНОЕ ГОСУДАРСТВЕННОЕ УНИТАРНОЕ ПРЕДПРИЯТИЕ ВСЕРОССИЙСКИЙ НАУЧНО-ИССЛЕДОВАТЕЛЬСКИЙ ИНСТИТУТ МЕТРОЛОГИЧЕСКОЙ СЛУЖБЫ (ФГУП «ВНИИМС»)

УТВЕРЖДАЮ

Заместитель директора по производственной метрологии ФГУП «ВНИИМС»

Иванникова 2017 г.

**Комплексы многониточные измерительные микропроцессорные «Суперфлоу-ИЕТ»** Методика поверки

МП 208-044-2017

**Москва 2017**

### 1 ОБЩИЕ ПОЛОЖЕНИЯ

1Л Настоящая методика распространяется на комплексы измерительные микропроцессорные «Суперфлоу-IIET» (далее - комплексы) с заводскими номерами №№ 6205, 6206, 6207, предназначенные для измерений и преобразования входных сигналов давления, температуры газа, выходного импульсного сигнала преобразователя расхода газа и вычисления значений расхода и объема газа и устанавливает методы и средства первичной и периодической поверок.

1.2 Интервал между поверками - 2 года,

### 2 ОПЕРАЦИИ ПОВЕРКИ

При проведении поверки должны быть выполнены следующие операции:

- внешний осмотр - п. 7.1;

 $-$  опробование - п, 7.2;

- проверка идентификационных данных программного обеспечения - п. 7.3;

- определение погрешности комплекса - п. 7.4;

- оформление результатов поверки - п. 8.

### 3 СРЕДСТВА ПОВЕРКИ

ЗЛ При проведении поверки применяют средства поверки (эталонные средства измерений) со следующими характеристиками:

- манометр грузопоршневой МП-60 (регистрационный номер 52189-12), предел допускаемой относительной погрешности ±0,02 %;

- барометр БРС-1М-1 (регистрационный номер 16006-97), абсолютная погрешность не более ±33 Па;

- калибратор MCX-II (регистрационный номер 21591-07), диапазон задания частоты импульсов от 0,01 до 10 кГц;

- измеритель-регулятор температуры и влажности ИРТВ-5215, относительная погрешность измерения температуры 0,4 %, относительная погрешность измерения влажности  $\pm 3,0\%$ ;

- калибратор температуры RTC-157 В (регистрационный номер 46576-11), диапазон воспроизведения температуры от минус 45 до 155 °С, погрешность установления заданной температуры не более  $\pm 0.1$  °С, погрешность измерения температуры с внешним термопреобразователем STS-200 не более ±0,011 °С.

3.2 Средства поверки должны иметь действующие свидетельства о поверке (отметки в формулярах или паспортах),

3.3 Допускается применение аналогичных средств поверки, обеспечивающих определение метрологических характеристик поверяемых *СИ* с требуемой точностью.

3.4 Для подачи импульсов на вход комплекса вместо калибратора MCX-II могут применяться генератор импульсов совместно с частотомером. Схема подключения приведена в Приложении 1.

### 4 ТРЕБОВАНИЯ БЕЗОПАСНОСТИ И КВАЛИФИКАЦИЯ ПОВЕРИТЕЛЯ

4Л При проведении поверки соблюдают требования безопасности по ГОСТ 22261-94 и требования безопасности, изложенные в эксплуатационной документации на комплексы и средства поверки.

4.2 К работе по проведению поверки допускают лиц, изучивших настоящий документ, эксплуатационную документацию на комплексы и средства поверки, прошедших инструктаж на рабочем месте и имеющих квалификационную группу по электробезопасности не ниже 2.

### 5 УСЛОВИЯ ПОВЕРКИ

5 Л При проведении поверки должны соблюдаться следующие условия:

- температура окружающего воздуха 20 $\pm$ 5 °С (с учетом требований условий эксплуатации эталонных средств измерения, используемых при поверке);

- относительная влажность не более 80 %;

- атмосферное давление от 84 до 106,7 кПа (от 630 до 800 мм рт.ст.);

- напряжение питания постоянного тока 4,8... 6,0 В;

- колебания атмосферного давления должны отсутствовать. Для исключения влияний изменения атмосферного давления возможно использовать задатчики давления с блоками опорного давления;

- вычислитель комплекса (далее - вычислитель) и измерительные преобразователи (далее датчики) должны быть установлены в рабочее положение;

- вибрация, тряска, удары и магнитные поля (кроме земного) должны отсутствовать или находиться в пределах, не влияющих на работу комплекса;

- считывание информации с комплекса должно производиться в соответствии с эксплуатационной документацией.

### 6 ПОДГОТОВКА К ПОВЕРКЕ

6Л Перед проведением поверки необходимо выполнить следующие подготовительные рабо ты:

- проверить наличие действующих свидетельств о поверке используемых эталонных средств измерений;

- проверить наличие эксплуатационной документации на комплекс;

- установить и укрепить с помощью скобы и двух болтов на вертикальной трубе (диаметром 50 мм) вычислитель;

- заземлить вычислитель и датчик температуры;

- подключить питание к вычислителю согласно Руководству по эксплуатации РЭ2;

- подсоединить терминал CHIT к вычислителю и включить его в работу;

- запустить диалоговый режим программирования;

- произвести программирование комплекса в соответствие с Руководством по эксплуатации РЭ2, выбрать единицы измерения давления;

- подключить с помощью импульсной трубки к грузопоршневому манометру МП датчик давления;

- подключить задатчмк импульсов;

- опустить в термостатированный сосуд чувствительный элемент датчика температуры;

- эталонные средства поверки подготовить согласно эксплуатационной документации на них.

Средой, передающей давление, может быть газ или жидкость, в зависимости от используемых эталонных средств измерений.

6.2 Поверка комплекса производится только в комплекте: вычислитель, датчики давления, температуры и переносной терминал CHIT (отдельно датчики поверке не подвергаются!).

### 7 ПРОВЕДЕНИЕ ПОВЕРКИ

7.1 Внешний осмотр

Операции, проводимые при внешнем осмотре:

- сверить серийные номера датчиков, входящих в состав комплекса. Они должны соответствовать серийным номерам, указанным в паспорте на комплекс;

- установить отсутствие дефектов, препятствующих чтению надписей, маркировки, отсчету по индикатору;

- установить соответствие составных частей комплекса требованиям Руководства по эксплуатации ЗИ2.838,009 РЭ2. Маркировка датчиков должна соответствовать данным, указанным в паспорте;

- проверить работоспособность комплекса, для чего нажать кнопку "cra-sta", расположенную на крышке корпуса вычислителя и удерживать ее в течение не менее 5 сек., пока на дисплее не начнут появляться символы.

Результаты внешнего осмотра считают положительными, если выполняются вышеперечисленные требования.

*12* Опробование.

7.2.1 Подсоединить к вычислителю переносной терминал "СНІТ". Нажать на терминале CHIT по очереди кнопки Р,Т, убедиться, что параметры находятся в режиме текущих значений, в противном случае отменить константы и перейти в режим текущих значений. Изменить для каждого ИТ значение параметра "Low Flow Cutoff" на 10 с. После проведения поверки восстановить предыдущее значение.

7.2.2 При опробовании комплекса проверяют его работоспособность:

- изменяя давление в диапазоне указанном в паспорте;

- изменяя температуру в рабочем диапазоне при помощи термостата;

- подавая серию импульсов рабочей частоты при помощи генератора импульсов.

Результаты опробования считаются положительными, если при изменении параметров наблюдается соответствующее изменение показаний на ЖКИ вычислителя.

7.3 Проверка идентификационных данных программного обеспечения

С показывающего устройства вычислителя считывают номер версии программного обеспечения.

Результаты проверки версии программного обеспечения считают положительными, если номер версии программного обеспечения вычислителя соответствует номеру версии, приведенному в описании типа вычислителей.

7.4 Определение погрешности комплекса.

7.4.1 Основная относительная погрешность комплекса определяется путем сравнения расчетного значения объема газа за интервал времени со значением, полученным на дисплее вычислителя, измеренным комплексом за тот же интервал времени при подаче числоимпульсных сигналов от генератора импульсов.

7.4.1.1 Определение основной относительной погрешности комплекса, сконфигурированного для LF Turbine (низкочастотная турбина), при подаче единичного импульса на вход вычислителя от формирователя импульсов согласно схеме II приложения 1, или при подаче числоимпульсных сигналов от генератора согласно схеме I приложения 1, осуществляется при сочетании параметров, приведенных в таблице 1.

Таблица 1

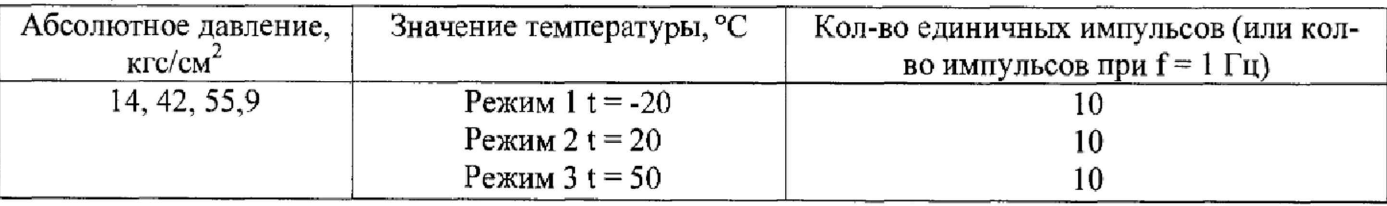

### *Пр и м ечание:*

*1. Переключатель па плате импульсных входов должен быть в положении "Slot sensor".*

*2. Допускается устанавливать давление отличное от указанного в табл. 1 в соответствии с имеющимся комплектом грузов эталонных СИ.*

Каждое значение объема газа фиксируется на дисплее переносного терминала с помощью функции нарастающего объема "Daily Flow" .

Перед подачей первого импульса отмечается начальное значение объема газа Ун, затем после подачи последнего импульса выдерживается не менее 10 секунд, после чего фиксируется конечное значение объема газа Vk, тогда измеренное значение объема газа определяется по формуле:

$$
V_{H3M} = V_K - V_H, M^3.
$$
 (1)

Количество измерений объема газа по каждому режиму и при каждом значении давления должно быть не менее трех.

Температура задается с помощью термостата, давление - с помощью грузопоршневого манометра или другого эталонного средства измерения давления.

Расчетное значение объема газа, приведенного к стандартным условиям, определяется по формуле:

$$
V_{PACY} = \frac{N \cdot P \cdot T_C}{K_{CY} \cdot P_C \cdot T \cdot K},\tag{2}
$$

где<br>Р.Т

- давление и температура газа при рабочих условиях, кПа (кгс/см<sup>2</sup>), <sup>о</sup>К;

Рс, Тс - давление и температура газа при стандартных условиях, кПа (кгс/см<sup>2</sup>), <sup>о</sup>К;

К - коэффициент сжимаемости, допускается брать значение, рассчитанное вычислителем при введенных константах Р,Т;

Ксч - коэффициент преобразования счетчика (принять равным 1), имп/м<sup>3</sup>;

N - число импульсов.

Относительная погрешность комплекса определяется по формуле:

$$
\delta = \left(\frac{V_{H3M}}{V_{PACY}} - 1\right) \cdot 100\% \tag{3}
$$

7.4.1.2 Определение основной относительной погрешности комплекса, сконфигурированного для HF Turbine (высокочастотная турбина), при подаче числоимпульсных сигналов от генератора на вход вычислителя осуществляется при сочетаниях параметров, приведенных в таблице 2 и в таблице 3. При этом положение переключателей входных сигналов на плате импульсных входов должно быть в положении Slot Sensor.

Таблица 2

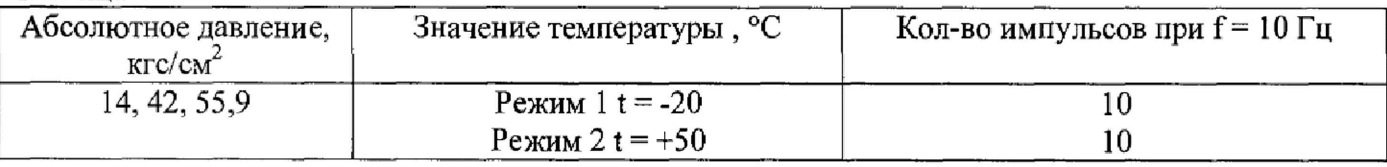

Таблица 3

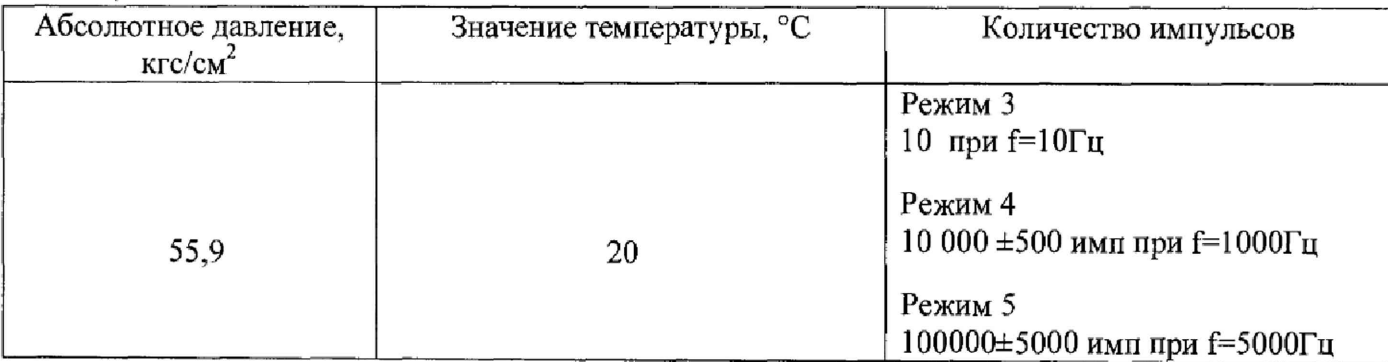

#### *П р име чание ;*

*L Переключатель на плате импульсных входов должен быть в положении "Slot sensor"\* 2. Допускается устанавливать давление отличное от указанного в табл. 2, 3 в соответствии с имеющимся комплектом грузов эталонных СИ.*

Амплитуда импульсов должна находиться в пределах от 5  $B_{\text{sub}}$  до 15  $B_{\text{sub}}$ .

Измеренное значение объема газа  $V_{H3M}$  определяется аналогично описанному выше спосо-

Расчетное значение объема газа, приведенного к стандартным условиям, определяется по формуле:

$$
V_{PACY} = \frac{N \cdot P \cdot T_C}{K_{CY} \cdot P_C \cdot T \cdot K},\tag{4}
$$

где<br>Р.Т

бу.

- давление и температура газа при рабочих условиях, кПа (кгс/см<sup>2</sup>), <sup>о</sup>К;

Рс, Тс - давление и температура газа при стандартных условиях кПа (кгс/см<sup>2</sup>), <sup>о</sup>К;

К - коэффициент сжимаемости, допускается брать значение, рассчитанное вычислителем при введенных константах Р, Т;

Ксч - коэффициент преобразования счетчика (принять равным 1 имп/м<sup>3</sup>);

N - число импульсов.

Основная относительная погрешность комплекса определяется по формуле:

$$
\delta = \left(\frac{V_{H3M}}{V_{PACY}} - 1\right) \cdot 100\% \tag{5}
$$

Результаты поверки считаются положительными, если в поверяемых точках ни одно из значений основной относительной погрешности комплекса не превышает  $\pm 0.3$  %.

7.4.2 Определение основной приведенной погрешности комплексов при измерении абсолютного давления

Последовательно подавать на вход датчика давления значения Рэтал, соответствующие значениям давления Рмакс, 0,75Рмакс, 0,25Рмакс, где Рмакс - верхний предел измерения давления комплекса. Допускается определять погрешность канала измерения давления одновременно с определением погрешности по п.7.4,1.

Приведенную погрешность канала измерения давления рассчитывается по формуле

$$
\gamma P = \frac{P_{H3M} - P_{3TAM}}{P_{MAKC}} \cdot 100\%
$$
\n
$$
(6)
$$

где

Рэтал - значение, заданное с помощью эталонного средства;

Ризм - значение давления, считанное с индикатора вычислителя или с дисплея компьютера. Единицы измерения в вычислителе устанавливаются в соответствии с единицами, в которых устанавливается выходное давление задатчика.

Результаты поверки считаются положительными, если вычисленные значения погрешности измерения абсолютного давления не превышают 0,1 %.

7.4.3 Определение абсолютной погрешности комплексов при измерении температуры

Опустить в термостат датчик температуры комплекса и последовательно установить в термостате значения температуры tэтал, соответствующие значениям температуры -20, +20, +50 °С. Допускается определять погрешность канала измерения температуры одновременно с определением погрешности по п.7.4.1.

Абсолютную погрешность рассчитывают по формуле

$$
\Delta t = t_{H3M} - t_{3TAT},
$$

(7)

где

tэтал - задаваемое значение температуры, °С;

tизм - значение температуры, считанное с дисплея вычислителя, <sup>°</sup>С.

Результаты поверки считаются положительными, если абсолютная погрешность не превышает 0,3 °С

#### 8 ОФОРМЛЕНИЕ РЕЗУЛЬТАТОВ ПОВЕРКИ

8.1 Результаты поверки комплекса заносят в протокол. Формы протоколов приведены в Приложениях 2 и 3.

8.2 Положительные результаты первичной и периодической поверки оформляют записью в паспорте и нанесением знака поверки в паспорт комплекса и на боковую внутреннюю поверхность корпуса вычислителя.

8.3 При отрицательных результатах поверки комплекс считают непригодным и в эксплуатацию не допускают.

Начальник отдела ФГУП «ВНИИМС»  $\frac{m}{\sqrt{m}}$  Б.А. Иполитов Заместитель начальника отдела  $\frac{m}{\sqrt{m}}$  С

Заместитель начальника отдела ФГУП «ВНИИМС»

А.М. Шаронов

Схема подключения приборов для поверки комплекса

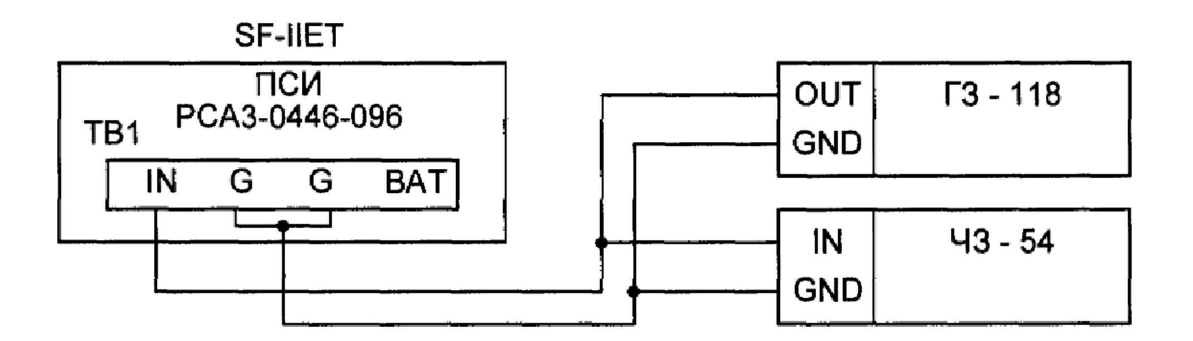

Для частоты 1 Гц - 5000 Гц

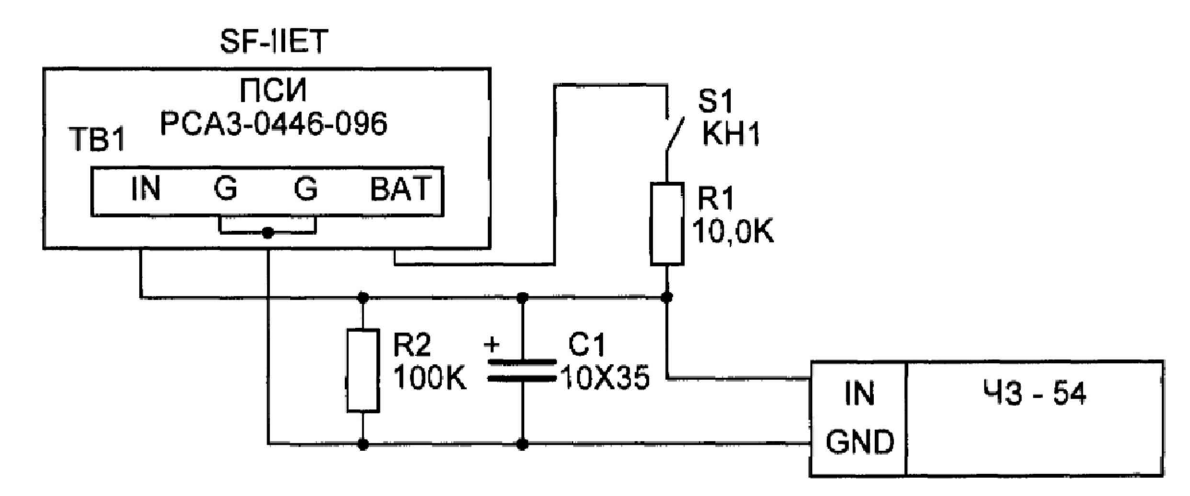

Для единичных импульсов

### *Примечание:*

*В генераторе ГЗ-118 используется выход II (600 Ом);*

*Подача необходимого числа импульсов производится переключением аттенюатора "Ослабление dB " из положения* "*0 подача импульсов в положение "1 прекращение подачи импульсов.*

*В частотомере 43-54 устанавливается режим работы* - *"Суммирование* " *Время счета* - *l ( f ms, метки времени - 10s, амплитуда -10 В.*

## **Приложение 2**

### Протоколы поверки для комплексов, сконфигурированных как LF Turbine (низкочастотная турбина).

# Протокол 1

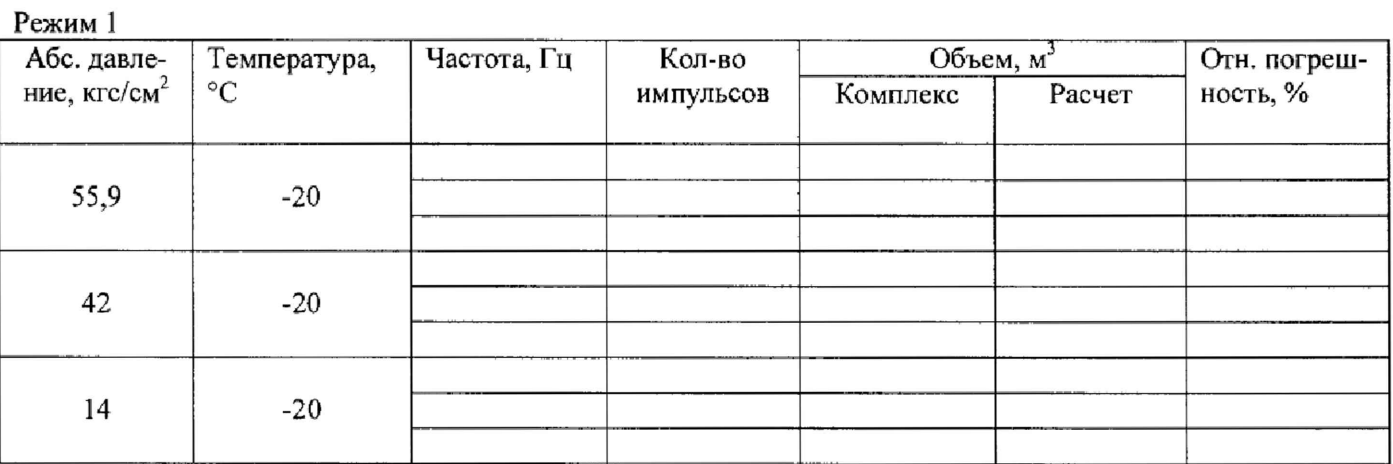

#### Режим 2

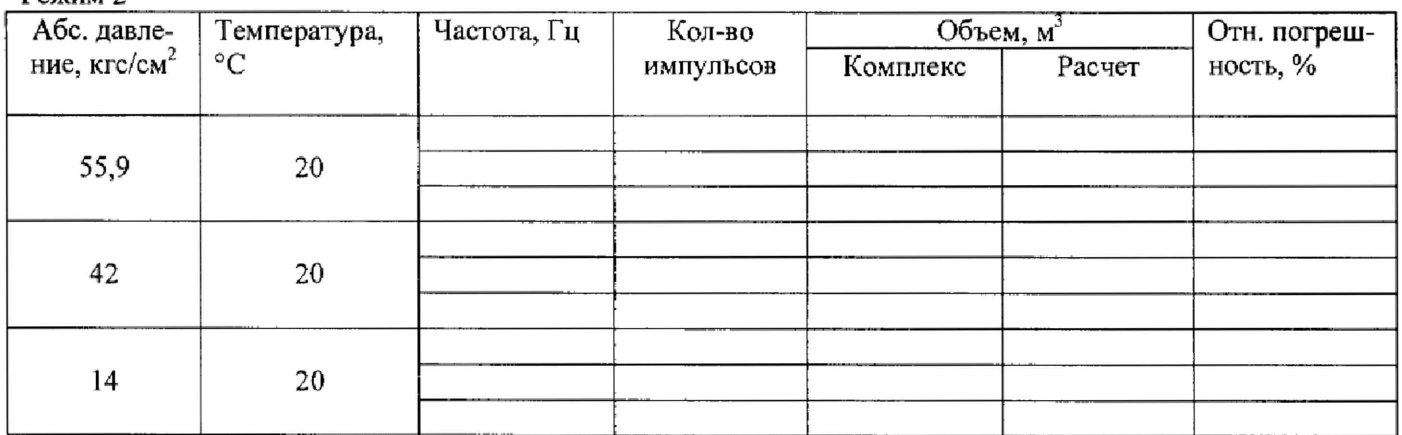

#### Режим 3

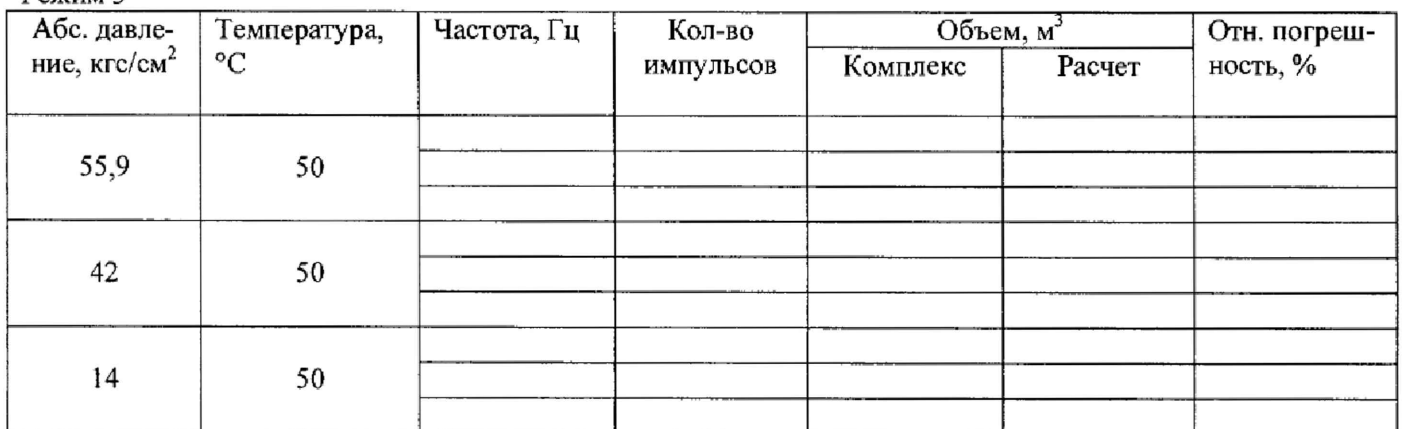

## Давление и температура

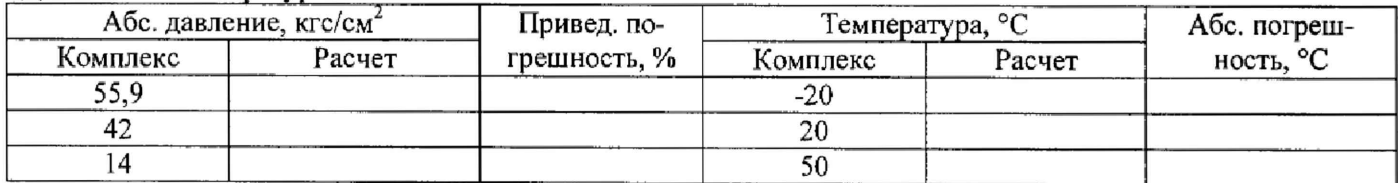

# **Приложение 3**

### Протоколы поверки для комплексов, сконфигурированных как HF Turbine (высокочастотная турбина)

# Протокол 1

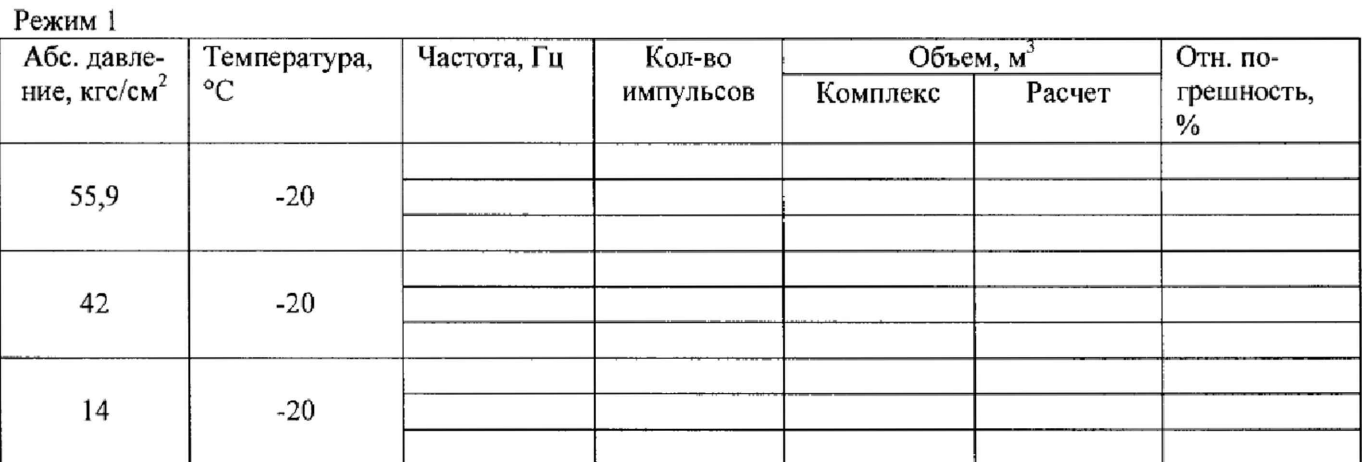

Режим 2

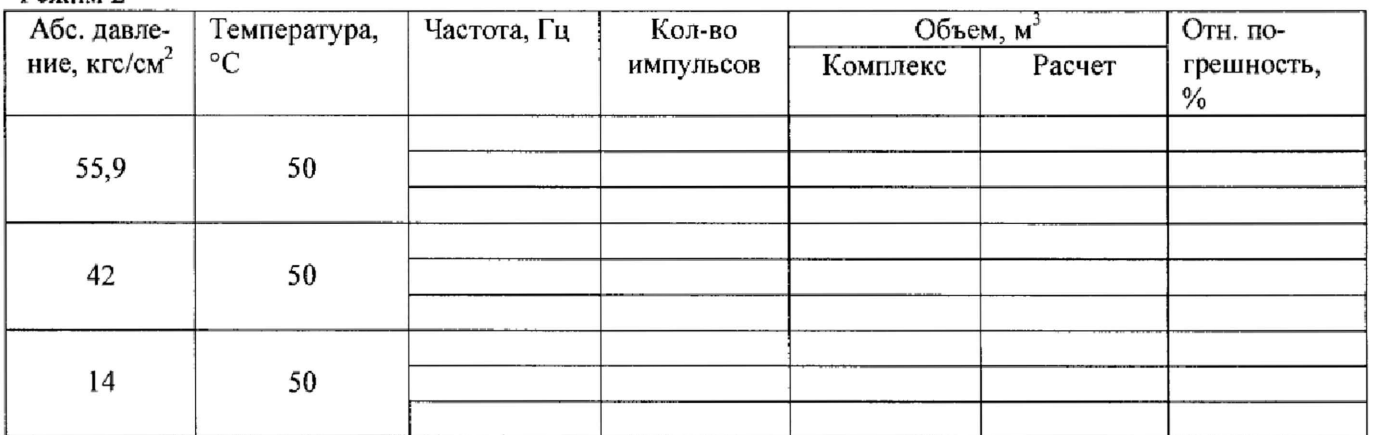

Протокол 2

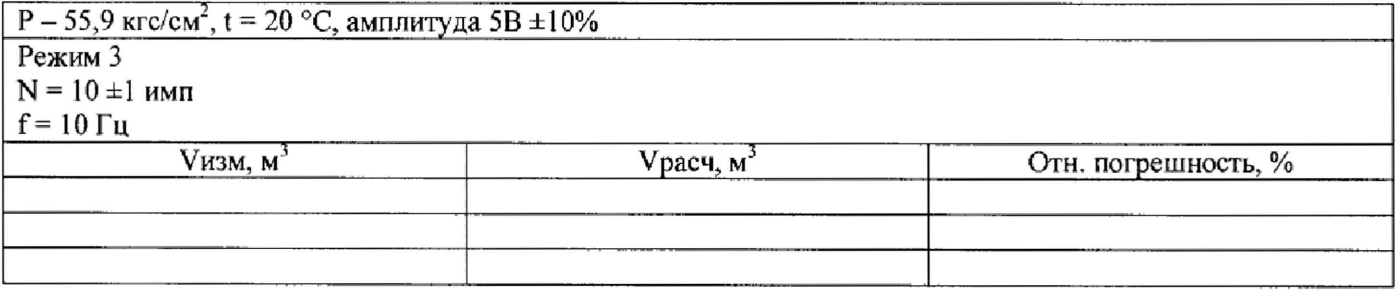

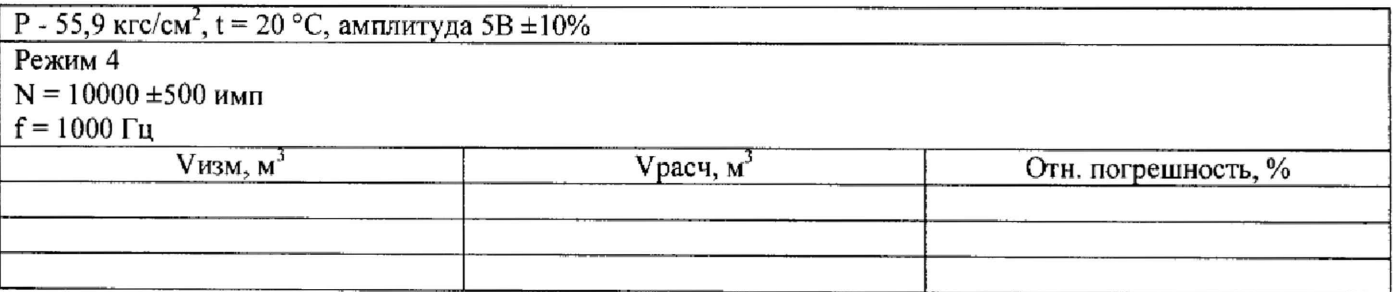

# Р - 55,9 кгс/см<sup>2</sup>, t = 20 °С, амплитуда 5В ±10%

Режим 5  $N = 100000 \pm 5000$  имп

f = 5000 Гц

 $\ddot{\phantom{1}}$ 

 $\ddot{\phantom{0}}$ 

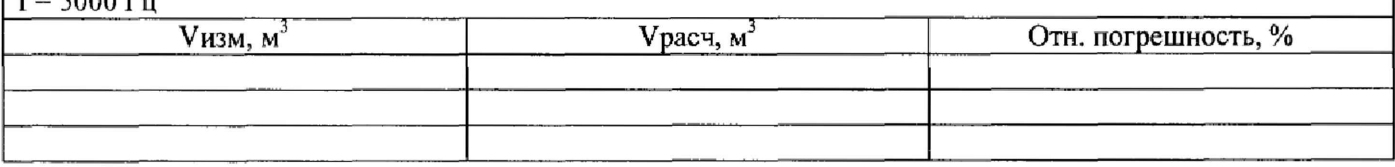

## Давление и температура

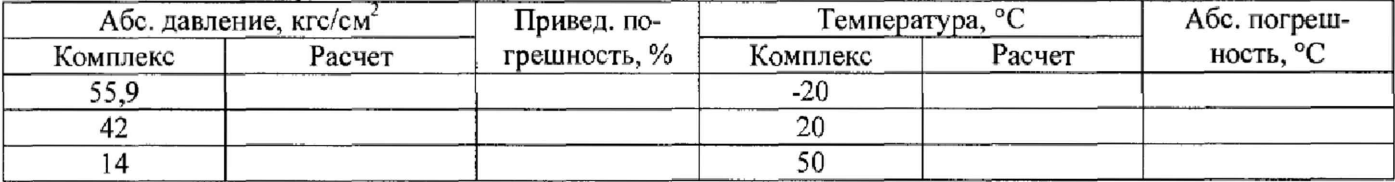